# Bugs 20EIS Használati utasitás

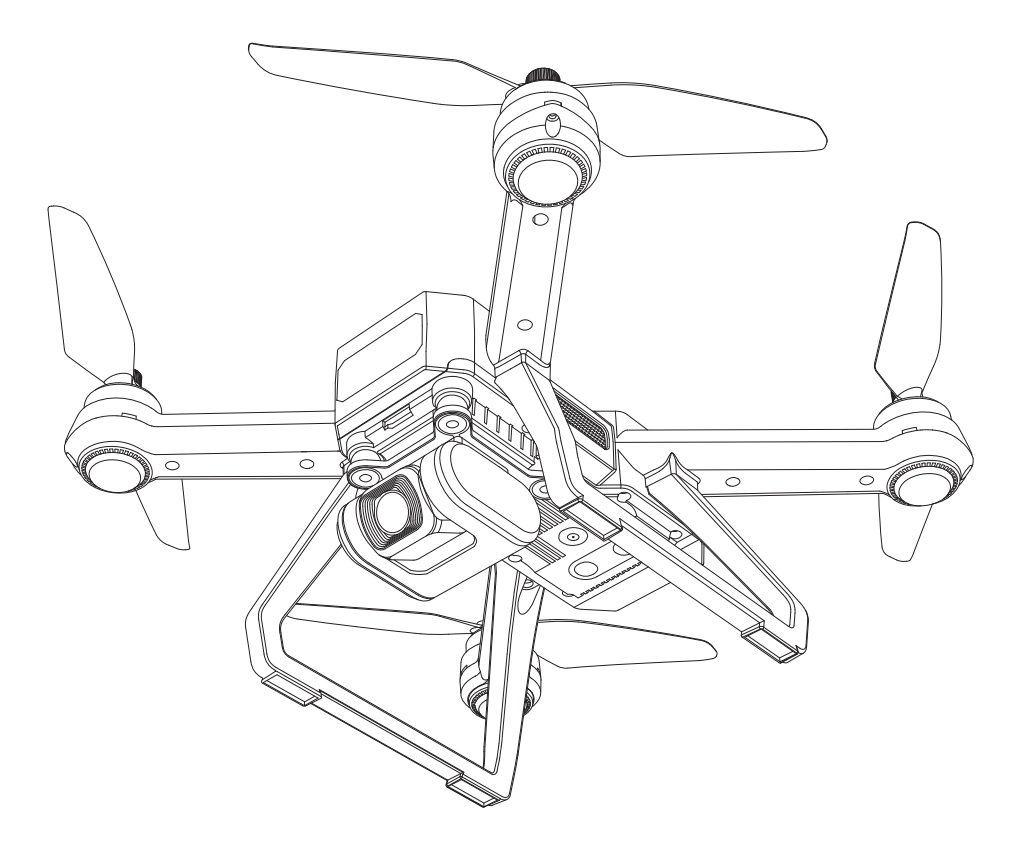

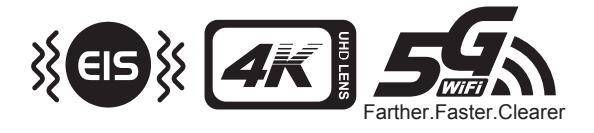

# Tartalom

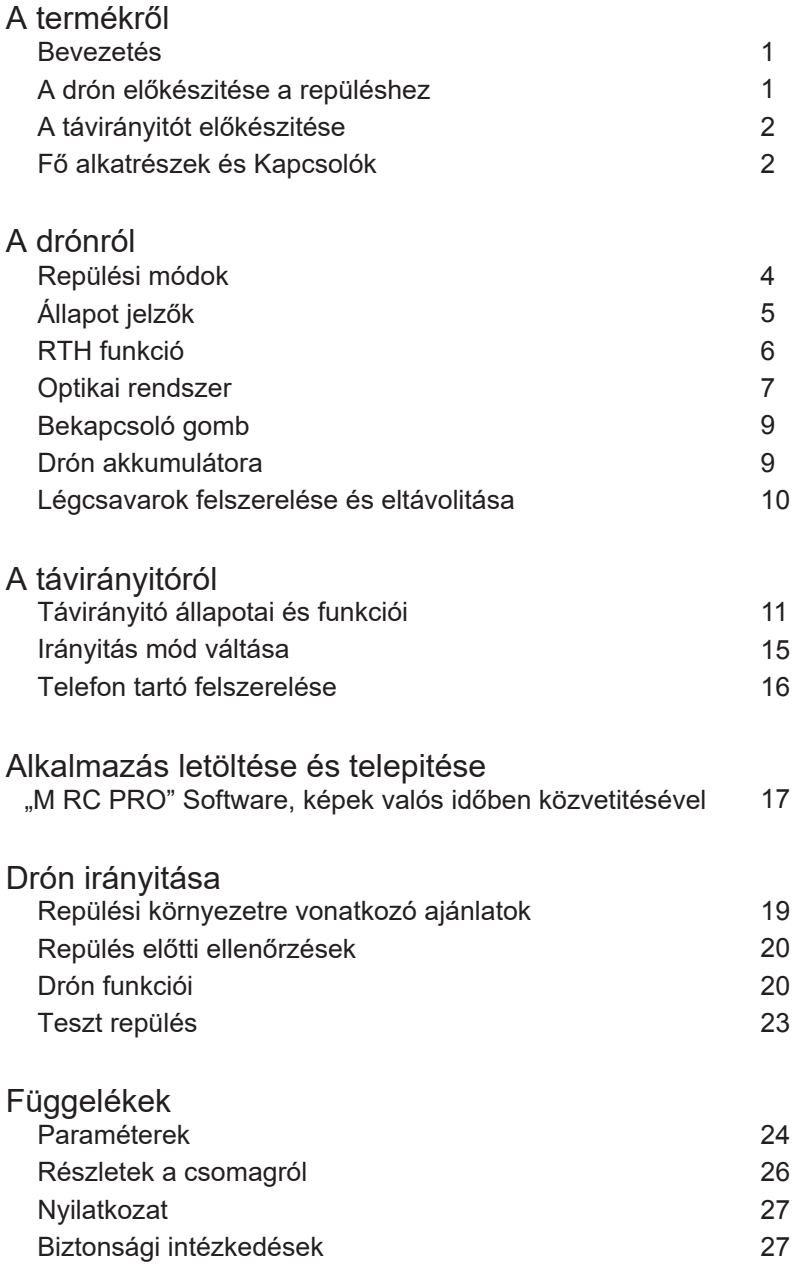

# A termékről

Ez a rész bemutatia a BUGS 20EIS funkcióit és utasitásait, bemutatia a drón és távirányitó részeit.

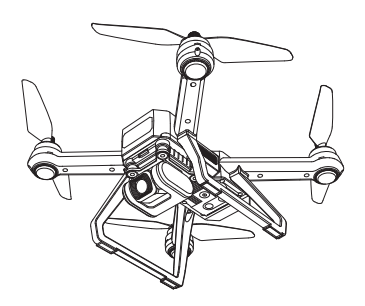

# Bevezetés

- A Bugs 20EIS drón felvan szerelve optikai helymeghatározással és GPS-el. Stabilan tud repülni beltéren és kültéren. Rendelkezik olya funkcióval amellyel visszatér a kiindulópontra és más intelligens funkciókkal mint a Keringés mód, Követés, Repülési útvonal. A Bugs 20EIS képes kiváló minőségű 4K HD videókat rögziteni.
- A távirányitó rendelkezik számos funkcióra használható gombokkal és használható a drón és a kamera irányitására. Valós időben közvetit HD képeket a mobil telefonra amellyel kapcsolatba van az alkalmazáson keresztül és a kijelzőn fontos információkat mutat, mint például a repülés paraméterei. Ez az összecsukható távirányitó megkönnyiti a drón irányitását. A tartót könnyű szállitani és tárolni, a gimbalt használhatja a kamera szögének beállitásához repülés előtt.
- A Bugs 20EIS maximális repülési sebessége 40km/h.
- AZ EIS rendszer alapértelmezés szerint bevan kapcsolva és a "Kép stabilizálás" móddal azon dolgozik, hogy minél tisztább és kevésbé elmozdult képeket készitsen.

# Drón előkészitése repüléshez

### Akkumulátor behelyezése

Helyezze be az akkumulátort a drón hátulján található tartóba úgy, hogy finoman benyomja az akkumulátort. Győződjön meg róla, hogy hall egy klikket és ellenőrizze, hogy az akkumulátor megfelelően van rögzitve.

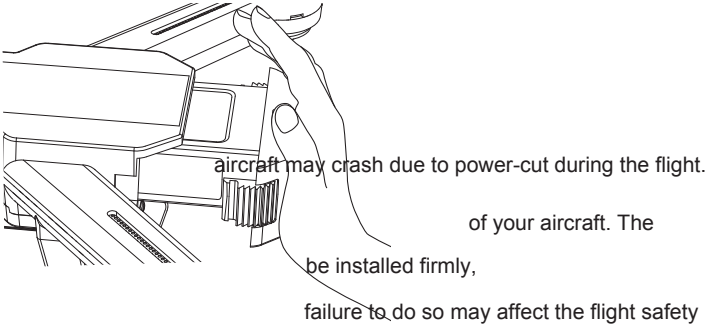

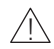

! Figyelem: Az akkumulátort rögziteni kell különben befolyásolhatja a drón biztonságát repülés közben. A drón elveszitheti az áramforrást repülés közben.

# Távirányitó előkészitése

Elemek behelyezése a távirányitóba

- 1. Lépés: Nyissa ki a távirányitó fogantyúit és nyissa ki az elemek tartóját. (1. ábra)
- 2. Lépés: Helyezzen be 2 elemet a tartóba és tartsa be a jelzett polaritást. (2. ábra)
- 3. Lépés: Csukja be a tartót. (3. ábra)

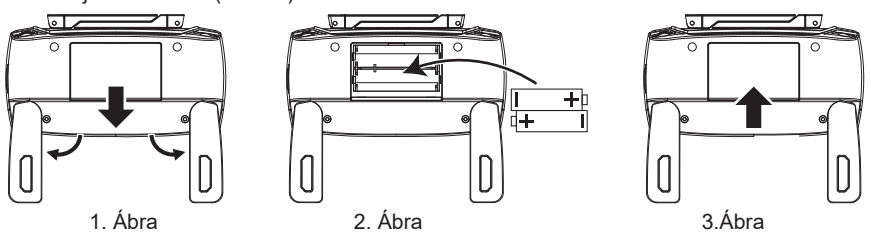

- •Tartsa be a jelzett poziciót az elemeknek  $\bigwedge$ 
	- A nem újratölthető elemeket nem lehet újratölteni, a távirányitó 2drb AA elemet használ.
	- Ne használjon egyszerre régi és új elemeket.
	- Ne használjon egyszerre alkáli, standard (szén-cink), vagy újratölthető elemeket (nikkel- kadmium).
	- Az újratölthető elemeket kikell venni a készülékekből töltés előtt.
	- Az újratölthető elemeket felnőtt felügyelete alatt hagyja töltőn.
	- A lemerült elemeket vegye ki a készülékekből.
	- Ne idézzen elő rövidzárlatot az árampanelekben.

## Fő alkatrészek és Kapcsolók

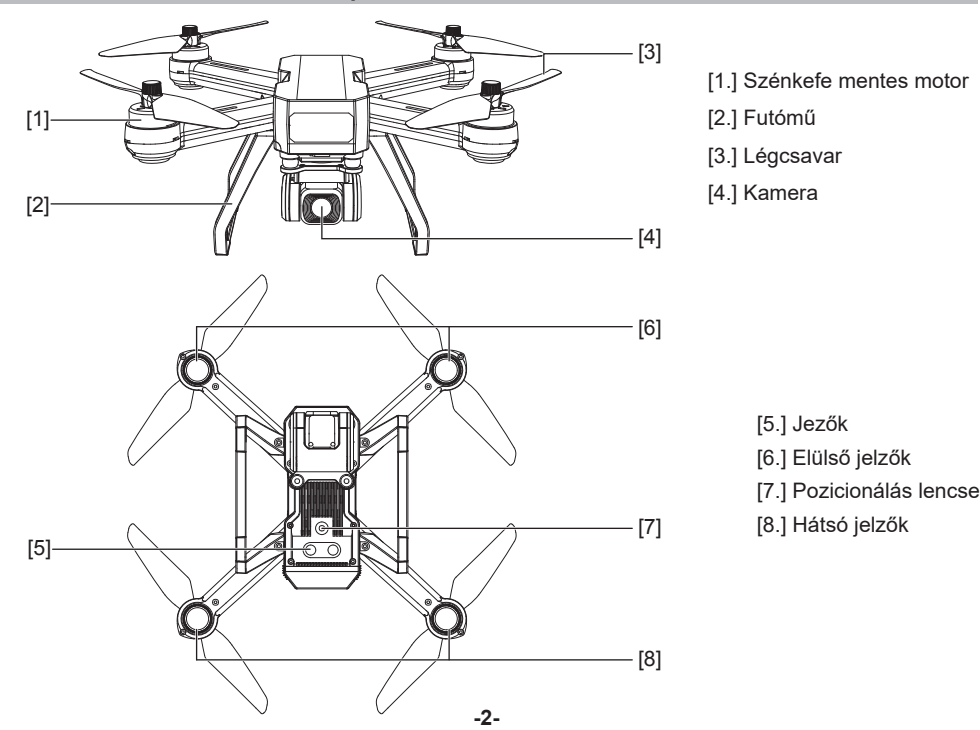

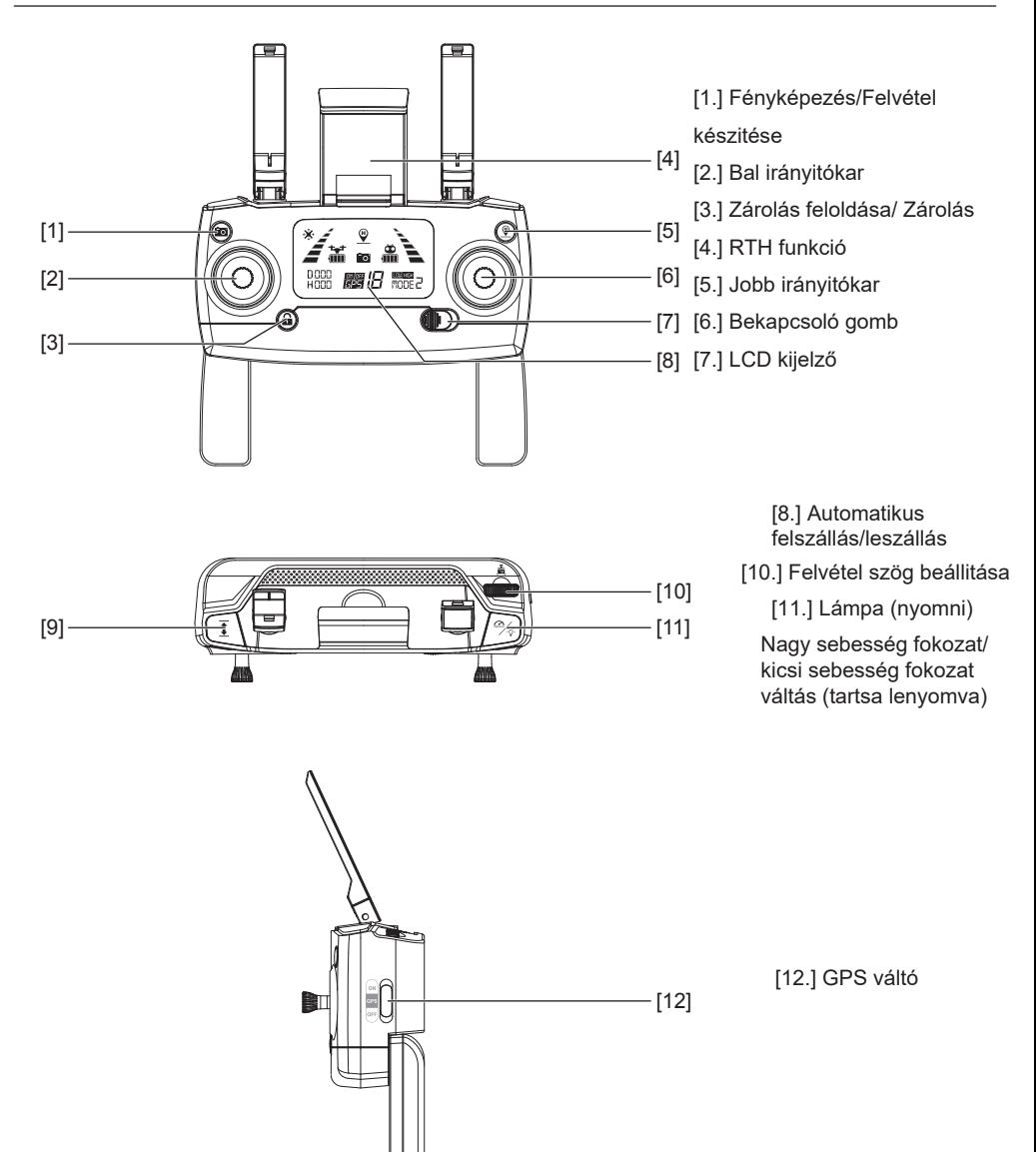

# A drónról

Ez a rész bemutatja a Bugs B20EIS drón funkcióit

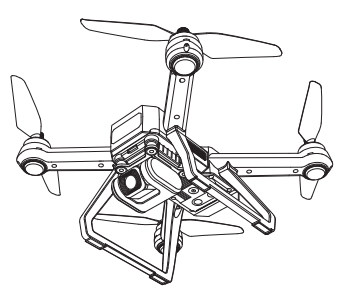

# Repülési módok

# A Bugs B20EIS a következő repülési módokat használhatja:

### GPS mód:

- Amikor a drón GPS módban van, használhatja a GPS-t a poziciója megtartásához. :
- Ha a GPS jel gyenge, a drón belép a Magasság megtartás vagy Optikai helymeghatározás módba. (Pontosabb részletekért nézze meg az alkalmazás állapot sávját)
- Azonnal szálljon le amint a GPS jel gyenge a balesetek elkerülése érdekében.
- Ne reptesse a drónt olyan helyeken ahol gyenge a GPS jel vagy keskeny helyeken a balesetek elkerülése érdekében.

Optikai helymeghatározás mód:

- ena a dromnom kap en el joiet vagy a en el kivan kaposoiva, a magassaga maximam o motor, a a<br>el automatikusan belép az Optikai helymeghatározás módba. A drón ezt a módot fogja használni a Ha a drón nem kap GPS jelet vagy a GPS kivan kapcsolva, a magassága maximum 3 méter, a drón levegőben maradáshoz.
- Ha a drón nem kap GPS jelet vagy a GPS kivan kapcsolva, a magassága minimum 3 méter, a drón belép a Magasság megtartás módba és nem fogja tudni magát könnyen megtartani a levegőben. Ebben a helyzetben a felhasználó elkell végeze a szükséges igazitásokat azért, hogy a levegőben tartsa. Nem ajánlott, hogy a drónt ebben a módban irányitsa.

# Állapot jelzők

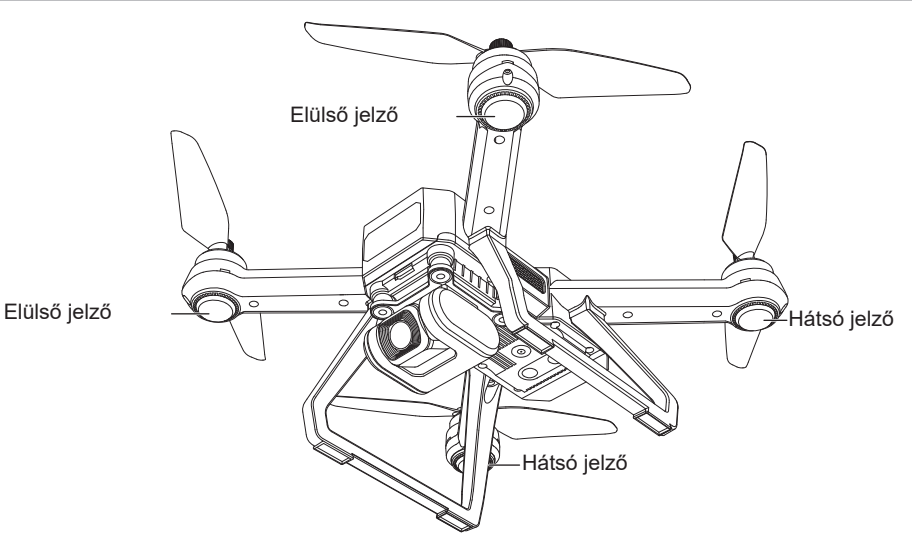

### Állapot jelzők

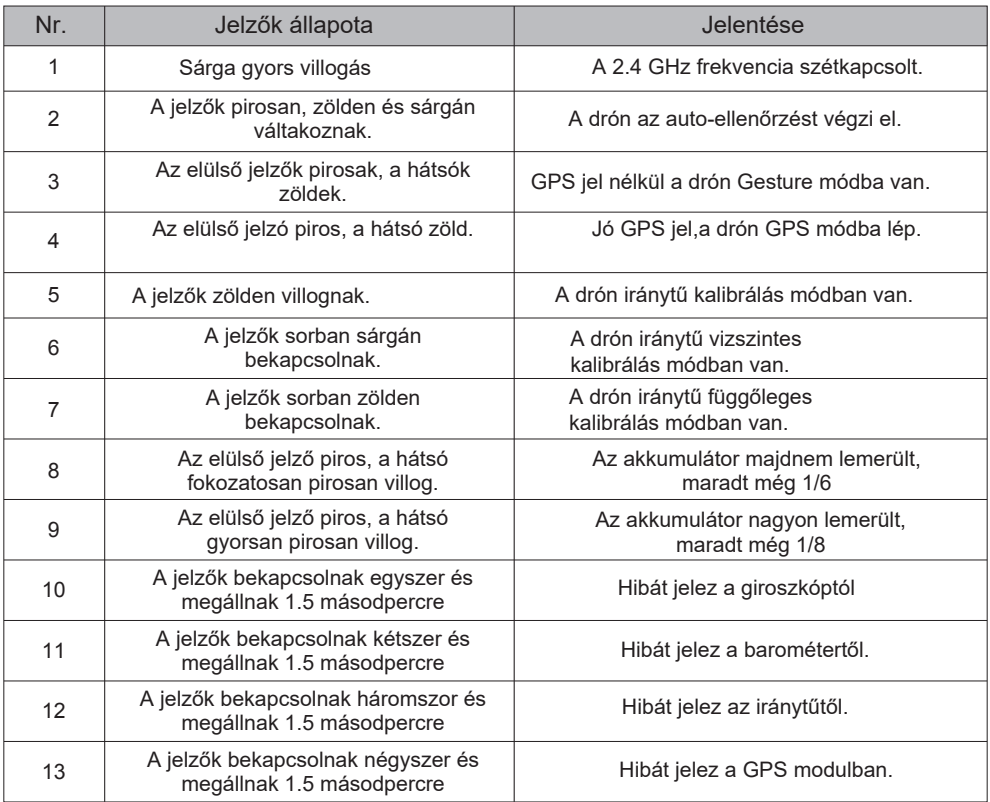

# RTH funkció

Az RTH funkció viszahozza a drónt a legutolsó rögzitett pontra.

3 fajta RTH létezik: intelligens RTH, RTH lemerült akkumulátor esetén és biztonsagi RTH. Ez a rész leirja részletesen ezeket a tipusokat.

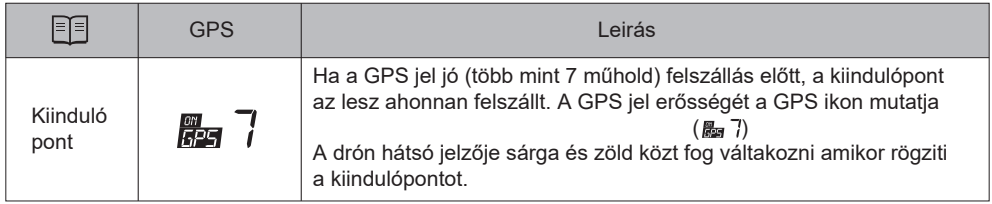

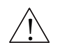

- •Visszatérés ideje alatt a drón a kiindulópont felé repül ésnem kerüli ki az akadályokat. Győződjön meg róla, hogy nincsenek akadályok az úton mielőtt a funkciót bekapcsolja.
- Ez a funkció nem elérhető amikor a GPS jel gyenge vagy nem létezik.
- A drón abbahagyja az emelkedést és elindul a kiindulópont felé ha a felhasználó több mint 15m magasra viszi a drónt amikor az intelligens RTH aktiv.
- Ha a drón nem érzékel GPS jelet és a távirányitó jelét több mint 6 másodpercig, akkor nem indul el a kiindulópont felé hanem fokozatosan leereszkedik és automatikusan leszáll.

### Állapot jelzője

Amikor a GPS jel elérhető (több mint 7 műholdat érzékel), használja az RTH gombot a távirányitón (1.ábra) vagy nyomja meg az "M RC PRO" alkalmazásban (2. ábra) és kövesse az utasitásokat a kijelzőn ahhoz, hogy bekapcsolja az intelligens RTH-t. Amikor ez a funkció aktiv, használhatja a távirányitót a drón vezetéséhez akadályok körül. Nyomja meg újra a gombot a funkció leállitásához.

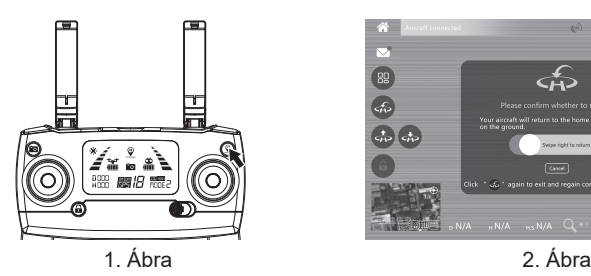

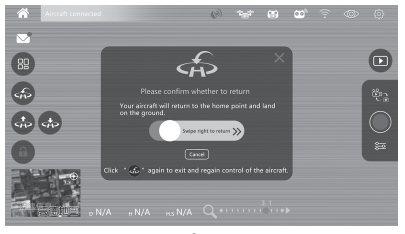

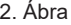

### RTH lemerült akkumulátor esetén

Ez a funkció bekapcsol amint az akkumulátor eléggé lemerült ahhoz, hogy veszélyeztesse a drón biztonságát. A felhasználóknak ajánlott, hogy visszatérjenek a kiinduló ponthoz vagy azonnal leszálljanak amint figyelmeztetve vannak.

- 1. Amikor a hátsó jelző lassan villog, az akkumulátor ikonja ilyen: , https://www.fxt.in/anyitó kiad egy hangjelzést. Ha a drón több mint 30m magasan van és több mint 100m távolságra, a drón automatikusan visszatér a kiindulópontra. Ameddig a drón kevesebb mint 100m távolságra van, a felhasználó érvénytelenitheti a visszatérést a **gomb lenyomásával.**
- 2. Amikor a hátsó jelző lassan villog, az akkumulátor ikonja az LCD kijelzőn ilyen:  $\sharp$ , a távirányitó kiad egy hangjelzést. A drón automatikusan visszatér ha több mint 15m magasan van vagy több mint 15m távolra. Ha 15m alatti magasságon vagy távolságon van, a drón automatikusan leszáll.

 $/$ ! $\backslash$ Figyelem: A drón automatikusan visszatér a kiindulópontra amint az RTH lemerült akkumulátor esetén bevan kapcsolva és nem lehet érvényteleniteni az RTH gomb lenyomásával.

### Biztonsági RTH

Ha a GPS jel (több mint 7 műhold van), az iránytű helyesen működik és a kiindulópont sikeresen rögzitve lett, ha a távirányitó jele megszakadt több mint 6 másodpercre, az alkalmazás kivan kapcsolva, a biztonsági rendszer átveszi az irányitást és elinditja a drónt a kiindulópont felé. Ha a drón kapcsolata a távirányitóval ezidő alatt újra él, a drón folztatja az útvonalat ha a felhasználó nem állitja meg az RTH funkciót a távirányitóról.

# Optikai rendszer

Az Optikai helymeghatározás rendszert optikai folyamú lencsék alkotják. A rendszert a drón optikai pozicionálására használják, a rögzitett képek segitségével találják meg a drón helyzetét, ez a rendszer lehetővé teszi a drón helyes helymeghatározását és a biztonságos irányitását.

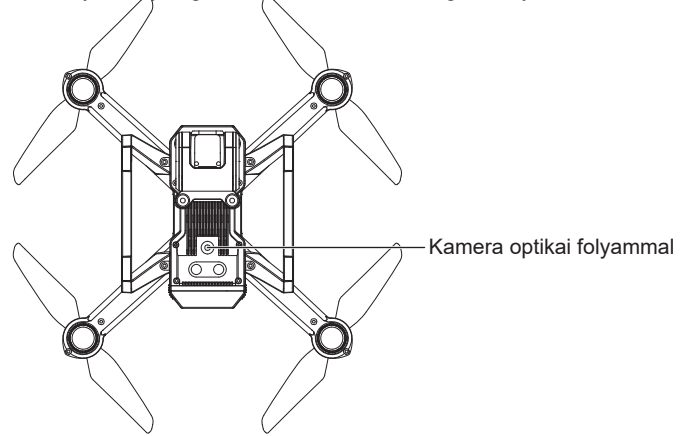

### Optikai helymeghatározás funkciója

Az optikai helymeghatározás beltéri használat esetén ajánlott amikor a GPS jele gyenge vagy elérhetetlen. Akkor működik optimálisan amikor a drón 3m magasság alatt van.

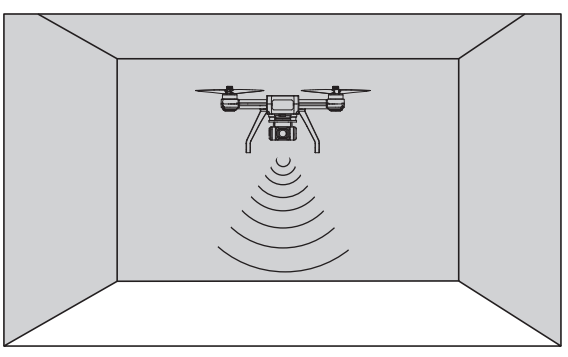

! A rendszer pontosságát befolyásolja a fény minősége és felületek kinézete. Amint az optikai helymeghatározást nem lehet használni, a drón belép automatikusan a Magasság megtartás módba. Vigyázzon amikor a következő helyzetekben van:

- 1. Nagy sebességgel repül 0.5m magasság alatt.
- 2. Egyszinű felületek felett repül (teljesen fekete, rózsaszin, zöld, stb felületek)
- 3. Fényvisszaverő felületek felett repül vagy olyanok felett amelyek visszaverik a fényt.
- 4. Viz felett vagy átlátszó tárgyak és felületek felett repül.
- 5. Mozgásban lévő tárgyak felett repül (tömegek, fű, stb.)
- 6. Olyan helyen repül ahol a fényerősség hirtelen és radikálisan megváltozhat.
- 7. Gyengén(lux<10)vagy nagyon megvilágitott felületek felett repül (lux>10,000).
- 8. Homályos felületek felett repül.
- 9. Olyan felületek felett repül amelyek mintája ismétlődik (egyszinű tégla burkolat).
- 10. Több mint 30° lejtésű felület felett repül.
- 11. A repülés sebessége ésszerű kell legyen. Amikor a drón 1m magasan van, a repülés sebessége nem szabad nagyobb legyen mint 5m/s. Amikor a drón 1m magasan van, a repülés sebessége nem szabad több legyen mint 14m/s.
- Az érzékelőket folyamatosan takaritsa.
- Az optikai rendszer úgy van kifejlesztve, hogy maximum 3m magasságokon működjön.
- Győződjön meg róla, hogy a helyiség jól van megvilágitva és a környező felületek elég tiszták ahhoz, hogy az optikai rendszer rögziteni tudja a szükséges információkat.
- Az optikai rendszer problémákba ütközhet amikor a drónt viz felett, gyenge megvilágitásban vagy homályos felületek felett repteti.
- Ha a megvilágitás gyenge, használja a segitő rendszert.

# Bekapcsoló gomb

Tartsa lenyomva 3 másodpercig a drón bekapcsolásához, kiad egy hangjelzést és a jelzői bekapcsolnak. Tartsa lenyomva újra 3 másodpercig a drón kikapcsolásához.

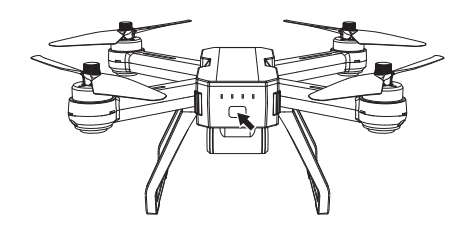

# Drón akkumulátora

- Nagy kapacitású akkumulátort használ
- Az akkumulátor alap kapacitása 7.6V 3400mAh.

### **Akkumulátor töltése**

Töltse fel teljesen az akkumulátort a drón használata előtt. Győződjön meg róla, hogy a csomagban található USB kábel tipust használja az akkumulátor töltéséhez.

Töltés ideje kb 5.5 óra.

- Kapcsolja ki a drónt: A jelzők kikapcsolnak.
- Töltéskor: Az akkumulátor jelzői villogni fognak.
- Feltöltve: Az akkumulátor jelzői bekapcsolva maradnak.
- \* Ezt a töltés időt egy 5V 2A adapter használata során érték el. Más tipusú adapterek és áramforrások más idő alatt töltik fel. Ajánlott, hogy 5V 2-2,1A adaptereket használjon az akkumulátor töltéséhez.
- ●Ajánlott, hogy 5V 2A-2.1A adaptereket használjon.
- Figyelem, az adapter (ahogy a kép mutatja) nincs benne a csomagbar

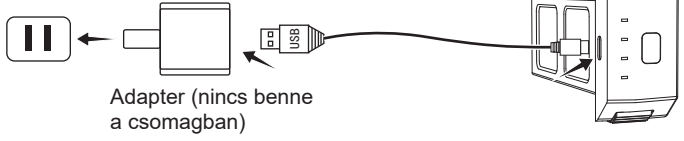

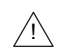

- A gyerekek csak felnőtt felügyelet alatt használhatják a drónt.
- Ajánlott, hogy csak ugyanazokat a tipusú vagy egyenértékű akkumulátorokat használjon.
- A jelzett pozició szerint helyezze be az akkumulátorokat.
- Az újratölthető elemeket vegye ki a készülékből töltés előtt.
- Az újratölthető akkumulátorokat felnőtt felügyelete alatt helyezze töltőre.
- A lemerült akkumulátorokat kikell venni a készülékekből.
- Ne idézzen elő rövidzárlatot az árampanelekben.
- Rendszeresen ellenőrizze a tápkábelt azért, hogy lássa ha a dugó vagy a kábel meghibásodott és ha szükséges, azonnal cserélje ki.
- Töltse az akkumulátort egy órán keresztül minden repülés előtt.
- Ha hosszabb ideig nem fogja használni a drónt, vegye ki belőle az akkumulátort és töltse fel havonta egyszer az akkumulátor rongálódásának elkerülése érdekében.

# Légcsavarok felszerelése és leszerelése

### Útmutató a légcsavarok felszereléséhez és leszereléséhez

### ●A Légcsavarok felszerelése

Szerelje fel a légcsavarokat az óramutatónak megfelelően forgó A motorokhoz, rögzitse őket 2 csavarral. Aztán szerelje fel a boritást a motorra és rögzitse úgy, hogy egy kézzel óramutatónak ellenkezően forgatja.

### ●B Légcsavarok felszerelése

Szerelje fel a légcsavarokat óramutatónak ellenkezően forgó B motorokhoz, rögzitse a őket 2 csavarral. Aztán szerelje fel a boritást a motorra és rögzitse egy kézzel forgatva óramutatónak megfelelően.

### ●Légcsavarok leszerelése

Tartsa a motorokat egy helyben, csavarozza le a boritásokat óramutatónak ellenkező irányba. Aztán egy csavarhúzóval csavarozza ki a légcsavarok csavarjait.

! Figyelem: A légcsavarok boritásait csavarja be óramutatónak megfelelően/óramutatónak ellenkezően. Szerelje össze az alkatrészeket az alábbi utasitások szerint.

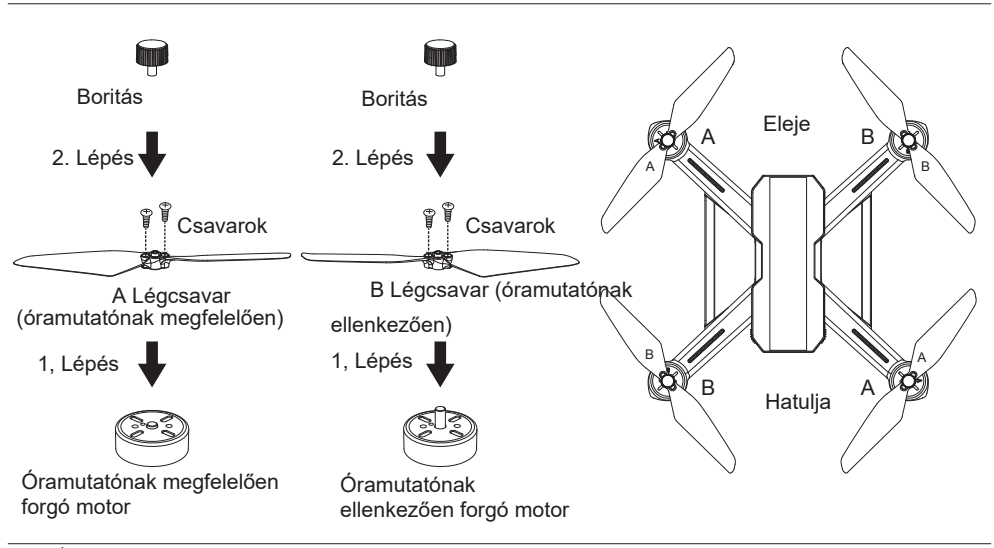

! •Győződjön meg róla, hogy a légcsavarok a megfelelő motorokhoz vannak rögzitve különben a drón nem fog tudni repülni amiatt, ahogy a légcsavarok a levegőt mozgatják.

- Vigyázzon a légcsavarok éles széleivel.
- CSAK a gyártó által jóváhagyott légcsavarokat használia. NE használjon más tipusú légcsavarokat
- egyszerre. Maradjon távol a dróntól és NE érjen a légcsavarokhoz miközben forognak.
- Minden repülés előtt ellenőrizze, hogy a légcsavarok megfelelően vannak felszerelve és rögzitve.
- Győződjön meg róla, hogy a légcsavarok jó állapotban vannak minden repülés előtt. NE használjon régi, megrongálódott vagy törött légcsavarokat
- Sérülések elkerülése érdekében MARADJON TÁVOL és NE érien a légcsavrokhoz vagy motorokhoz ameddig működnek.
- A saját biztonsága érdekében használjon CSAK azonos tipusú légcsavarokat egyszerre.

# Távirányitó

Ez a rész bemutatja a távirányitó funkcióit és a BUGS B20 EIS drón irányitásához használt parancsokat.

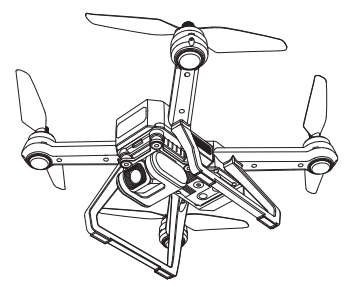

# Távirányitó állapotai és funkciói

### Repülési mód váltása

Válassza ki a repülési módot a GPS gomb ON/OFF kapcsolgatásával. Amikor ON-ra van kapcsolva, ez az ikon megjelenik az LCD kijelzőn.

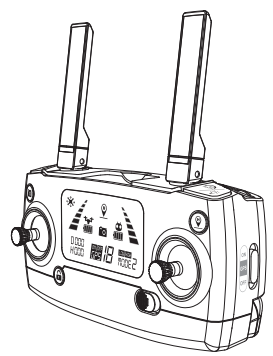

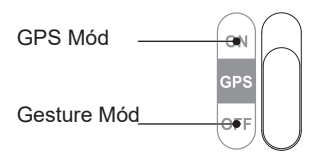

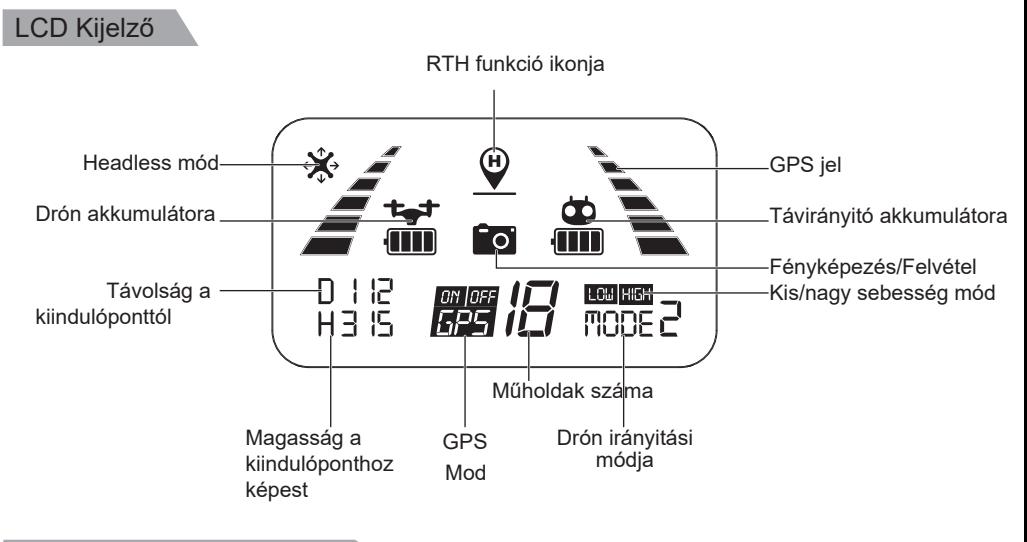

### Felvételi szög beállitása

A távirányitó trimmerének segitségével állithatja 90fokig a kamerát. Ha felfele mozgatja a trimmert (az A irányba) a kamera felemelkedik, ha a trimmert lefele mozgatja (a B irányba) a kamera leereszkedik.

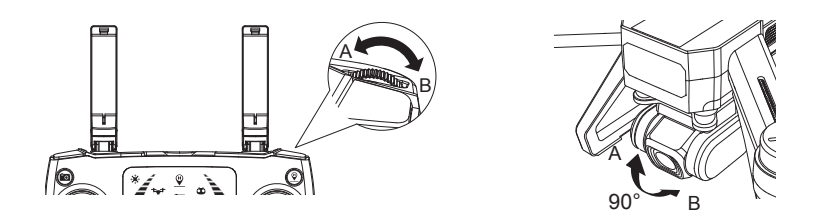

### Fényképezés/Felvétel készitése

Nyomja meg agombot ahogy az alábbi képen mutatja, a kamera ikonja **villogi** villogni fog egyszer az LCD kijelzőn ami azt jelenti, hogy a drón képet készitett.

Tartsa lenyomva ugyanazt a gombot, a kamera ikon **fo** fokozatosan fog villogni és azt jelenti, hogy a drón elkezdte a felvételt.

Tartsa lenyomva újra a felvétel megállitásához

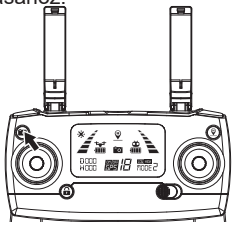

! Figyelem: A 4K HD felvételeket és képeket nem lehet elmenteni TF kártya nélkül. Ha ez a TF kártya hibás, a drón nem tud fényképeket és videókat késziteni.

### Automatikus felszállás/leszállás

- $\bullet$  Miután a B20 drón zárolását feloldotta, nyomja meg  $\frac{1}{3}$ a gombot (alább mutatva), a drón automatikusan felszáll és felemelkedik 1.5m magasságig.<br>Amikor a drón a levegőben van, tartsa **szegét a magasságig.**
- Amikor a drón a levegőben van, tartsa a drón automatikusan leszáll. Amikor a drón földet ér, az irányitókarok mozgatásával megszakitja ezt a funkciót.

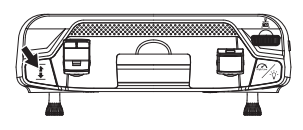

### RTH funkció

●Nyomja meg a gombot, a távirányitó kiad egy hangjelzést ami azt jelenti, hogy a funkció bekapcsolt.

●A drón visszatér az utoljára rögzitett kiindulópontra. Nyomja meg újra a gombot a funkció kikapcsolásához.

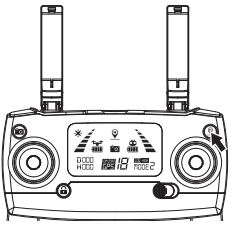

### Lemerült akkumulátor riasztója (drón)

- ●•Ha a drón hátsó jelzője lassan villog és az akkumulátor ikonja ilyen: (1. ábra), ha a drón több mint 30m magasan vagy 100m távolságra van, akkor visszatér automatikusan a kiindulópontra. Ameddig a drón 100m távolságra van, érvénytelenitheti a funkciót ha ezt  $\mathcal{P}$ megnyomja.
- Amikor az akkumulátor ikonja ilyen: 音 (2. ábra) és a távirányitó hangjelzést ad ki, a drón akkumulátora nagyon levan merülve. Innentől kezdve a drón elülső jelzői bekapcsolva maradnak és a hátsók villogni fognak. A drón visszatér a kiindulópontra ha több mint 15m magasságon vagy távolságra van, ha a magasság és távolság a kiindulóponthoz képest 15m alatt van a drón földet ér.

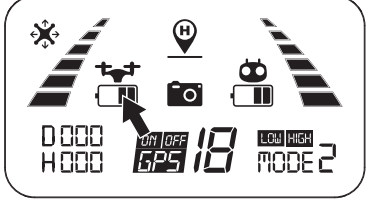

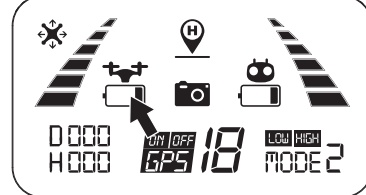

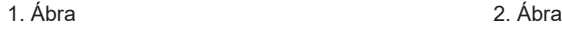

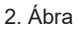

### Lemerült akkumulátor riasztója (távirányitó)

Amikor megjelenik az " " ikon a kijelzőn és a távirányitó hangjelzést ad ki, a távirányitó eleme majdnem levan merülve. Azonnal cserélje ki az eleme

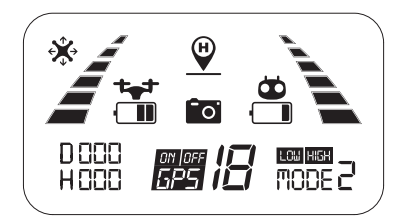

### GPS jel

- $\bullet$  A GPS jel erősségét a következő ikon jelzi:  $\qquad \searrow \searrow$  . Minél több vonal van annál jobb a jel.
- Amikor az "  $\rightarrow$  " ikon folyamatosan megtelik és kiürül, a távirányitó a jelet keresi és a drónra csatlakozik.
- Két helyzetben a következő ikon " ∠ \ " 2 jel alatt lesz vagy nem fog megjelenni egyáltalán és egy hangjelzés fogja kisérni:
- 1)A távolság a drón és távirányitó közt túl nagy ami csökenti a jel minőségét.
- 2) Az akkumulátorokat kivette a drónból miután rácsatlakozott a távirányitóra.

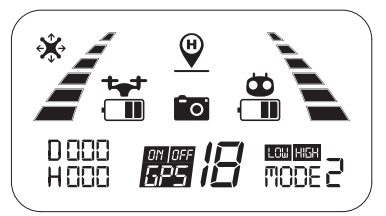

### Optimális reptetési állapotok

A kellemes repüléshez győződjön meg róla, hogy a Bugs 20EIS drón a távirányitó előtt van és nincsenek akadályok közte és a távirányitó közt.

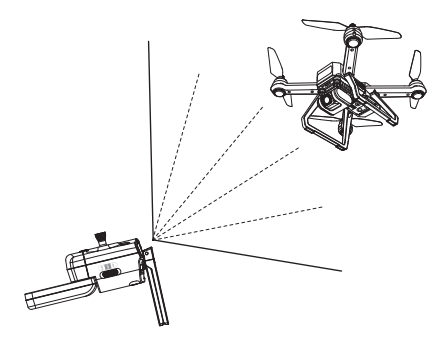

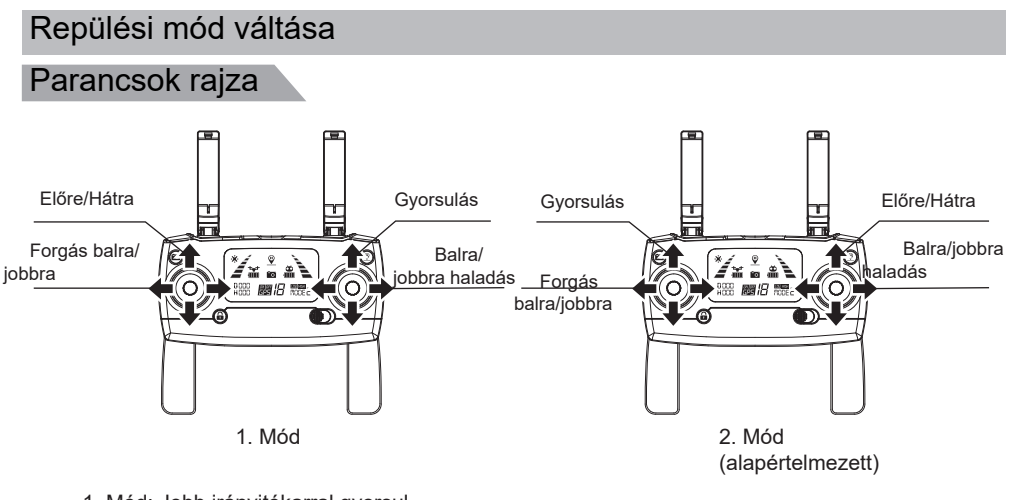

- 1. Mód: Jobb irányitókarral gyorsul. 2. Mód: Bal irányitókarral gyorsul.
- A távirányitó alap beállitása a 2. Mód.

Módok váltása

1. Lépés: Tartsa lenyomva a **quela a gombot** és kapcsolja be a távirányitót, ami megpróbál rácsatlakozni a drónra (1. Ábra).

2. Lépés: Tartsa lenyomva az RTH  $\circ$  qombot 3 másodpercig az irányitási mód váltásához (2. Ábra). Az irányitási mód minden lenyomással megváltozik. A kiválasztott mód a kijelzőn less jelezve. Az alap beállitott irányitási mód a 2.mód.

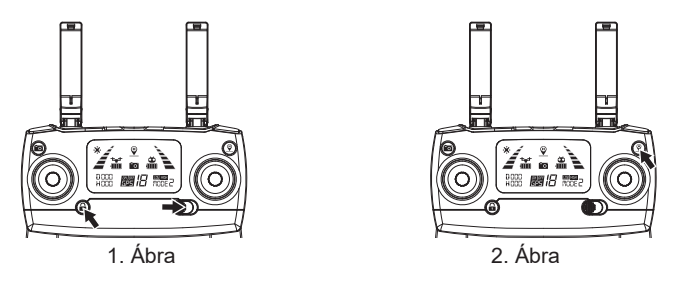

 $\bigwedge$  Figyelem: Az irányitási mód váltásához győződjönmeg róla, hogy a távirányitó megpróbál a drónra csatlakozni (a jelző villog). Ha nem igy történik, nem tudja az irányitás módot átváltani.

# Telefon tartó felszerelése

- 1. Húzza ki a telefon tartót (1.Ábra)
- 2. Húzza önfelé a tartót 30fokban, hallani fog egy klikket (2. Ábra)
- 3. Forgassa el és rögzitse a tartó lemezt. (3. Ábra).
- 4. Állitsa be a tartót felfelé vagy lefelé a telefon méretei szerint.(4. Ábra)

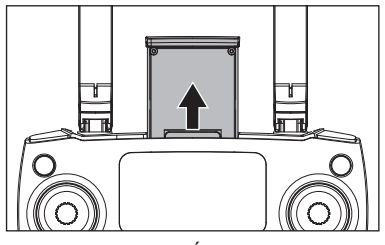

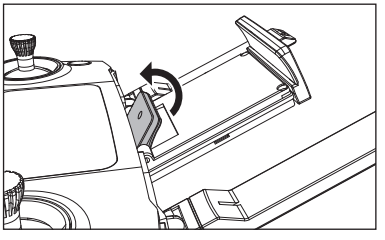

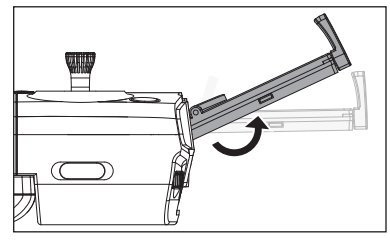

1. Ábra 2. Ábra

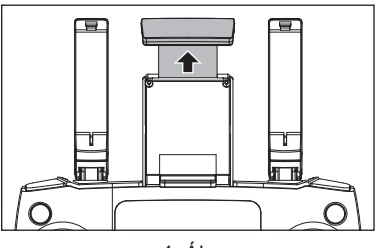

3. Ábra **4. Ábra** 4. Ábra 1992

# Alkalmazás letöltése és telepitése

Ez a rész bemutatja az "M RC PRO" alkalmazást és hogy hogyan használja a telefonon.

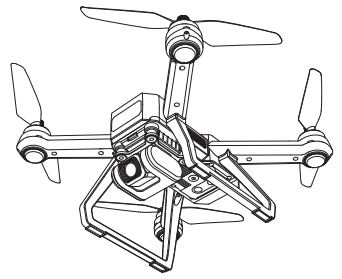

# Software, képek valós időben való közvetitésével

- Honnan lehet letölteni az "M RC PRO" alkalmazást<br>● Az Apple IOS rendszerek esetében lépjen be az Apple áruházba, keresse meg az "M RC PRO" alkalmazást vagy szkennelje be a baloldali QR kódot az alkalmazás letöltéséhez.
- Android rendszerek esetében lépjen be a Google Play áruházba, keresse meg az "M RC PRO" alkalmazást vagy szkennelje be a középső QR kódot az alkalmazás letöltéséhez. Beszkennelheti az "MJXRC.NET" kódot is az alkalmazás letöltéséhez ha Androidot használ.

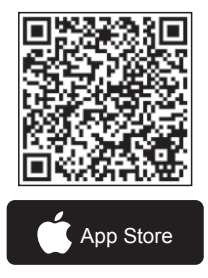

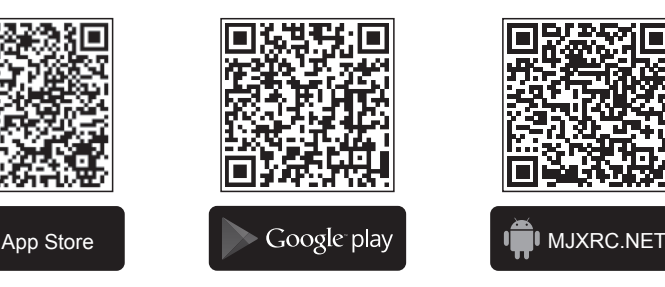

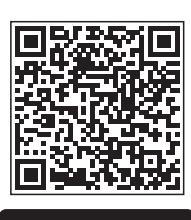

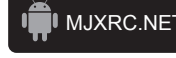

Kamera használata "M RC PRO" alkalmazáson keresztül

Kapcsolja be a drónt aztán lépjen be a telefon beállitásaiba. Kapcsolja be a Wi-Fi-t, keresse meg a listában a "drone4\*\*\*\*\*\*" és csatlakozzon erre a hálózatra. Amikor megjelenik a Wi-Fi ikon, a kapcsolat sikeres.

Lépjen ki a beállitásokból és nyissa meg az "M RC PRO" alkalmazást a telefonon.

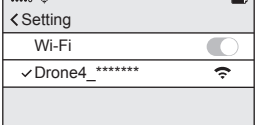

Csatlakozás Wi-Fi-n keresztül

### Képek és videók elmentése

- 1. Ha nincs TF kártya a kamerában, a képek és felvételek az alkalmazásba lesznek elmentve.
- (A fájlok minősége az alkalmazás által elfogadott maximális minőség lesz.)
- 2. Ha van TF kártyája a kamerában akkor a képek és felvételek a kártyára lesznek elmentve.
- 3. A kártyára elmentett képek és felvételek letölthetőek az alkalmazáson keresztül.

! Figyelem: Csak a Wi-Fi 5G telefonok (802.11.ac) tudják használni az FPV kapcsolatokat.

# A drón irányitása

Ez a rész a biztonsági intézkedéseket és drón alap parancsait mutatja be.

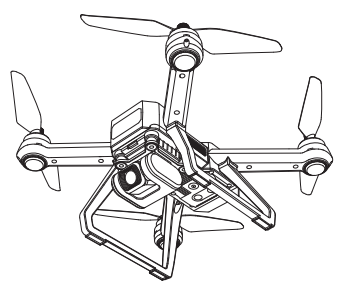

# Repülési környezetre vonatkozó ajánlatok

- 1. Ne repüljön kedvezőtlen időjárás esetén mint kánikula, hóesés, erős szél (nagyobb szint mint 5), eső vagy köd.
- 2. Mindig válasszon nyilt teret. A magas és fém épületek befolyásolhatják az iránytűt és a GPS rendszert.
- 3. Mindig maradjon távol emberektől és állatoktól.
- 4. Az interferencia csökkentéséhez repülés közben kerülje a magasfeszültségű vezetékeket, közvetitő állomásokat, elektromos központokat és rádiótornyokat.
- 5. A drón és akkumulátor teljesitményét befolyásolják a környezeti tényezők mint a hömérséklet. Nagyon vigyázzon amikor a drónt 6km tengerszint felett repteti.
- 6. A drónnak nincs hozzáférése a GPS-hez a sarkvidékeken.

### Repülési korlátozások és GEO környékek

 Tartson be minden törvényt és szabályt amikor a B20 drónt repteti. A repülési korlátozások segitenek abban, hogy a felhasználó biztonságban és legálisan reptethesse a drónt. A repülési korlátozásokba számitanak a magasság korlátozások, távolság korlátozások, GEO zónák. Magasság korlátozások, távolság korlátozások és GEO zónák bevannak kapcsolva egyszerre azért, hogy a repülés biztonságát kezeljék amikor a drón GPS módban van.

# Repülés előtti ellenőrzések

- 1. Győződjön meg róla, hogy a telefon, a távirányitó és a drón felvannak töltve repülés előtt.
- 2. Győződjön meg róla, hogy a légcsavarok helyesen vannak felszerelve.
- 3. Győződjön meg róla, hogy a kamera lencséje tiszta.
- 4. Csak a gyártó által kijelölt és jóváhagyott alkatrészeket használja. Más tipusú alkatrészek használata veszélyt jelenthet a drón biztonságára.

### Drón funkciói

### Drón társitása a távirányitóval

● Tartsa lenyomva a gombot és kapcsolja be a távirányitót (1. ábra). A távirányitó kiad 2 hangielzést, a  $\longrightarrow$  jelző villogni fog, a távirányitó próbál rácsatlakozni a drónra.

● Kapcsolja be a drónt (2. ábra). A drón kiad hangjelzéseket és a jelzői villogni fognak ameddig rácsatlakozik a távirányitóra. Amint a távirányitó kiad egy hosszú hangjelzést és a jelzője bekapcsolva marad, az  $\angle$  ikon megjelenik a kijelzőn, azt jelenti, hogy a csatlakozás sikeres volt.

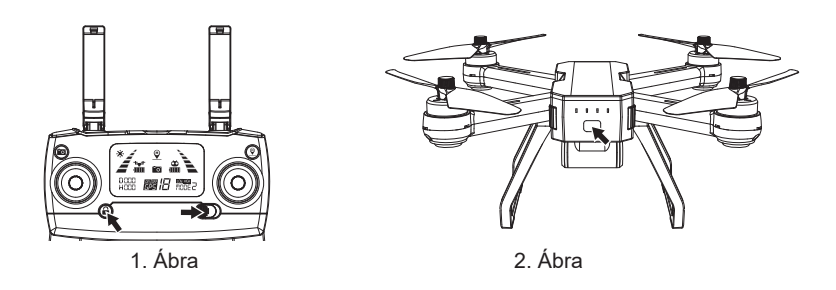

! ● A társitás állandó amennyiben nem társit más távirányitókat vagy drónokat.

● Sorban végezze el a társitást a hibák elkerülése érdekében.

### Kezdeti felmérés

Társitás után a drón elvégzi a kezdeti felmérést. A felmérés ideje alatt a jelzők sárga, piros és zöld szinek közt fognak váltakozni. A felmérés kb 8 másodpercig tart aztán állitsa be az iránytűt.

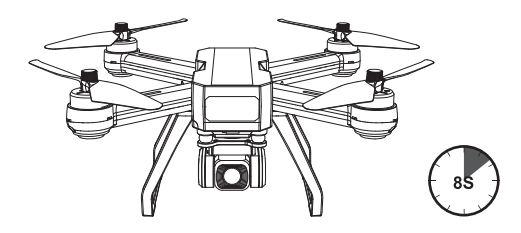

 $/$ !

Figyelem: Ha a drón nem tudja befelyezni a felmérést és nem lép be az iránytű kalibrálás módba, tegye le a drónt és hagyja, hogy újra elvégezze a giroszkóp kalibrálását a folytatáshoz.

### Iránytű kalibrálása

- 1. Az iránytű kalibrálását elkell végezni miután a drón befejezte a kezdeti felmérést.
- 2. A kalibrálást minden repülés előtt elkell végezni. Akkor is amikor kicseréli az akkumulátort újrakell kalibrálni az iránytűt.

Kalibrálás elvégzése:

### **1. Lépés: Vizszintes kalibrálás**

Kezdeti felmérés elvégzése után a jelző sárgán fog villogni ami azt jelenti, hogy a drón elkezdte az iránytű vizszintes kalibrálását. Ahogy az ábra mutatja, forgassa a drónt vizszintesen háromszor ameddig a zöld fényjelző elkezd villogni, ami azt jelenti, hogy a művelet sikeresen befejeződött.

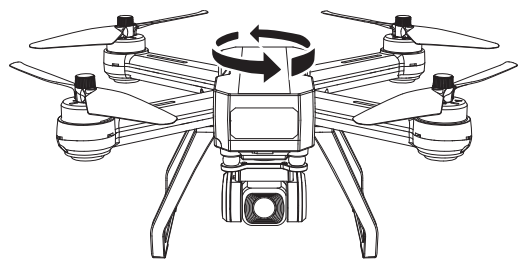

### **2. Lépés: Függőleges kalibrálás**

Tartsa a drónt kamerával felfele és forgassa el 360 fokban a főtengely körül háromszor ameddig a drón jelzői bekapcsolva maradnak, ami azt jelenti, hogy az iránytű újrakalibrálása sikeresen befejeződött.

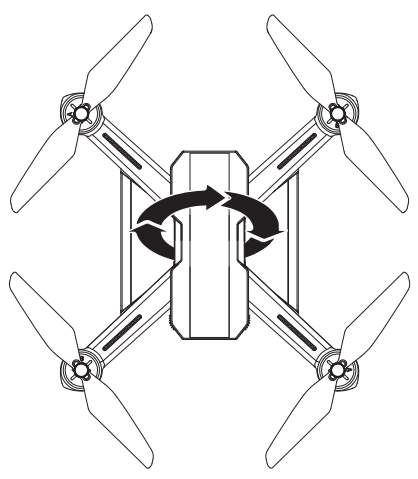

! Figyelem: Amikor a GPS módot használja válasszon nyilt tereket és győződjön meg róla, hogy több mint 7 műhold van a környéken.

! •Ne kalibrálja az iránytűt mágneses mezőkön, parkolokban, földalatti erősitéseket használó épitkezéseken.

- Amikor elvégzi a kalibrálást győződjön meg róla, hogy nem tart önnél ferromágneses tárgyakat (kulcsok, telefonok).
- Ne álljon fém tárgyak közelében amikor az iránytűt kalibrálja.

### Giroszkóp kalibrálása

Amikor a drón és távirányitó társitva vannak, helyezze a drónt egyenes felületre és kövesse az alábbi képen látható utasitásokat a giroszkóp kalibrálásához. Amint a drón jelzői bekapcsolva maradnak jelzik, hogy a művelet sikeresen véget ért.

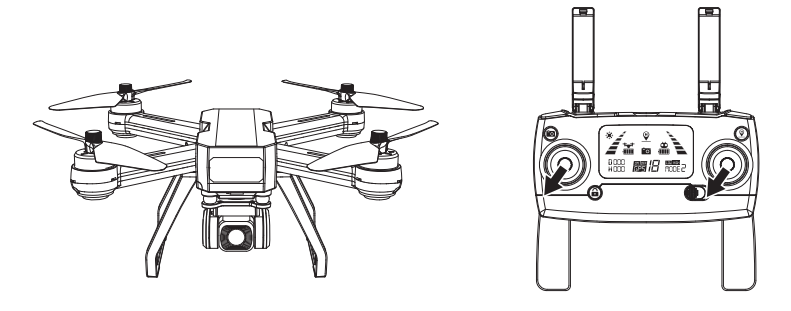

! •A giroszkóp már kalibrálva van gyárilag. Az újrakalibrálása akkor szükséges, ha a drón nem tudja befejezni a kezdeti felmérést.

● Csak akkor kalibrálja újra az iránytűt ha a drón nehézségeket észlel felszálláskor.

### Drón zárolása és zárolás feloldása

### ●Drón zárolásának feloldása

Nyomia meg a **gala g**a gombot. A motorok forogni tudnak majd és a drón zárolása feloldódik.

### ●Drón zárolása

### **Kétféle képpen zárolhatja a drónt:**

1. Mód: Miután a drón leszállt, húzza a gyorsulás kart teljesen le és tartsa ott 3 másodpercig. A drón és a motorok lezárnak.

2. Mód: A drón automatikusan lezárja magát ha 15 másodpercig nincs használva.

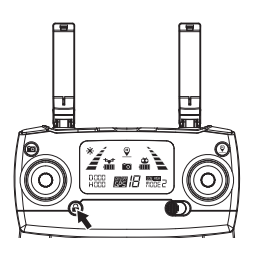

### $^{\prime}$ ! $\backslash$ Vészleállitás:

- Ha adrón több mint 30m távolságra vagy 15m magasságra van, nyomja meg a ~gombot és tartsa lenyomva 3 másodpercig azért, hogy azonnal kikapcsolja a drónt.
- Ezt a funkciót csak vészhelyzet esetén használja. Csak vészhelyzetre használja.

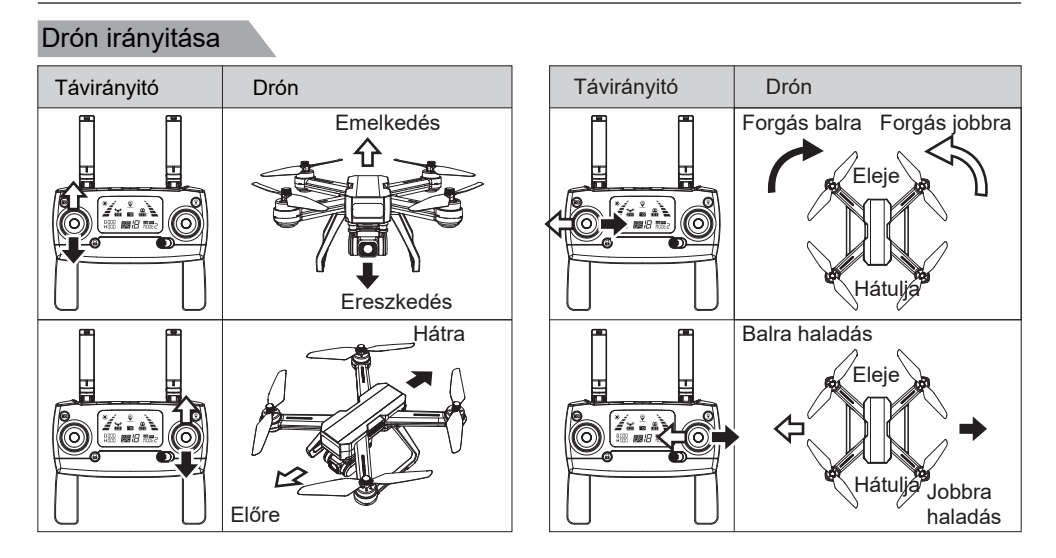

### Teszt repülés

### Alap lépések

- 1. Válasszon nyilt teret és tegye le a drónt elejével előre.
- 2. Kapcsolja be a drónt és a távirányitót.
- 3. Várjon ameddig a távirányitó észleli a drónt és ez elvégzi a kezdeti felmérést.
- 4. A drón "M RC PRO"alkalmazáson keresztüli irányitsához csatlakozzon a Bugs 20 drónra és lépjen be a kamera felületére.
- 5. Oldja fel a drón zárolását.
- 6. A gyorsulás kart húzza fel a felszálláshoz, a többi kart használja a drón irányitásához.
- 7. Húzza a gyorsulás kart lefele a leszálláshoz.
- 8. Tartsa lent a gyorsulás kart 3 másodpercig a drón zárolásához.
- 9. Kapcsolja ki a drónt, vegye ki az akkumulátort, aztán kapcsolja ki a távirányitót.

### Tanácsok és javaslatok fényképezésre és felvételek készitésére

- 1. Vegye át az ellenőrzés listát repülés előtt.
- 2. Állitsa be a kamerát a kivánt felvételi szögre.
- 3. Kedvező, szél mentes időjárásban repüljön.
- 4. Végezzen el néhány teszt repülést azért, hogy egy útvonalat kijelöljön és felmérje a terepet.
- 5. Finoman mozgassa a drónt a tiszta képek készitése érdekében.

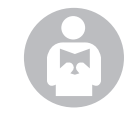

Vegye figyelembe a biztonsági intézkedéseket és ezek szerint reptesse a drónt, fontos ön és mások miatt is. Több információért nézze meg a Függelékeket.

# Függelékek

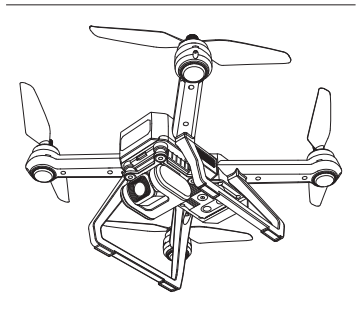

# Paraméterek

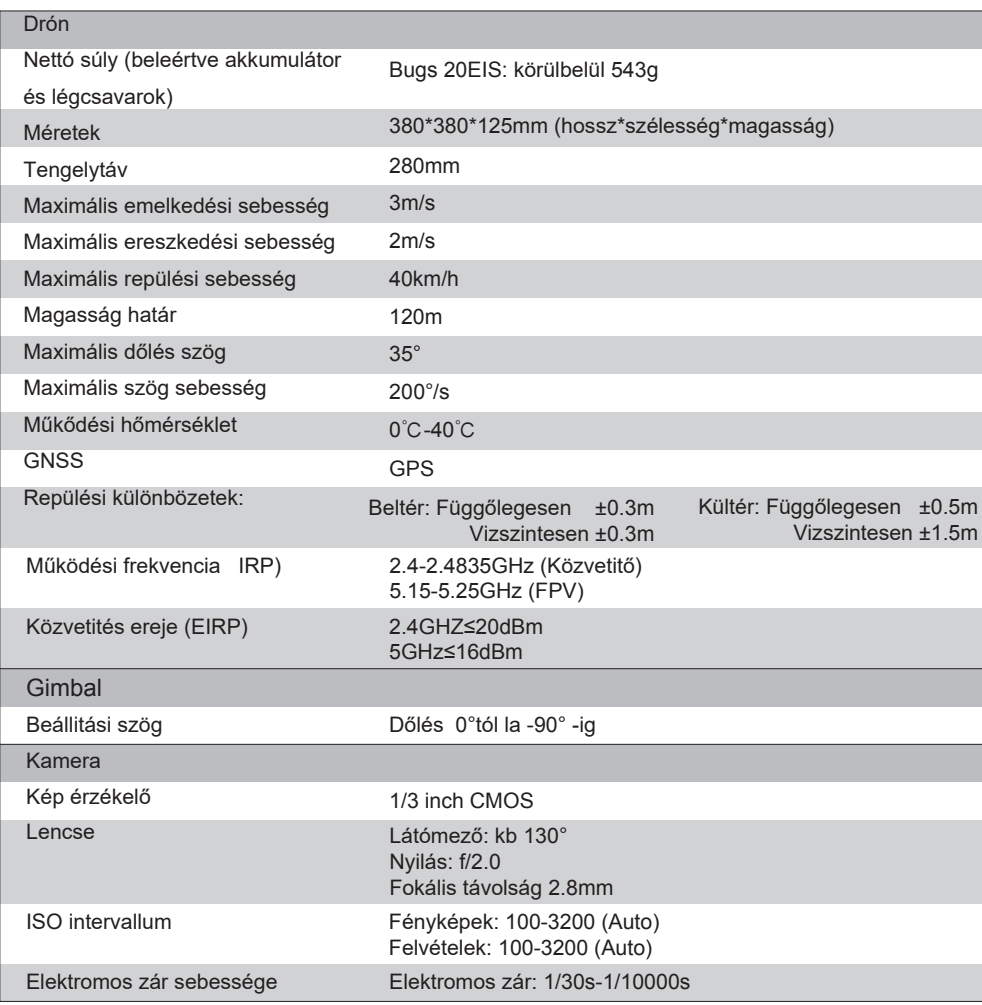

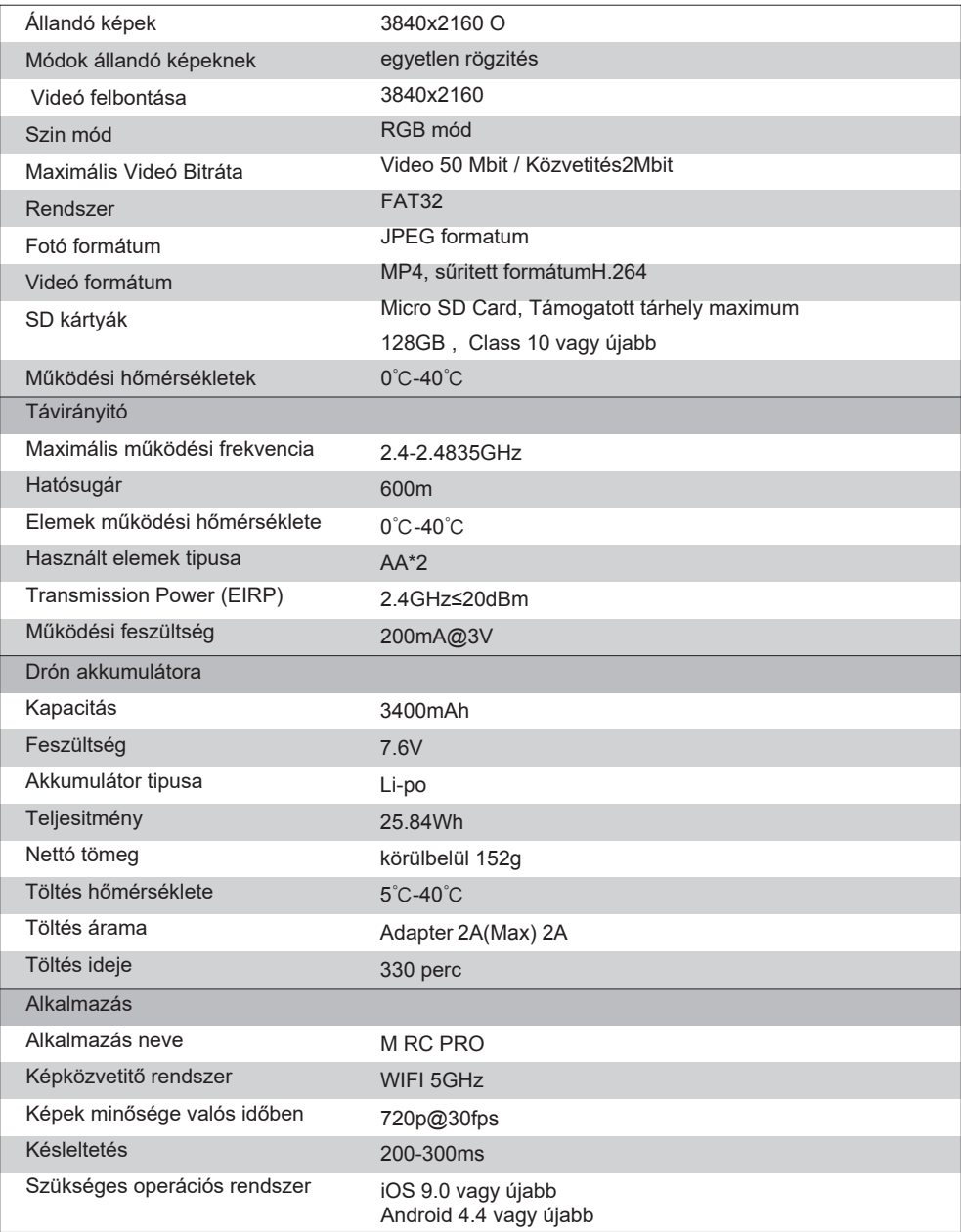

# Részletek a csomagról

A teljes csomag a következőket tartalmazza:

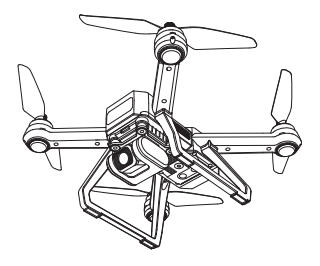

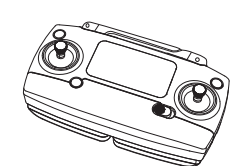

1x Drón 1x Távirányitó **1x Távirányitó** 4x Légcsavar

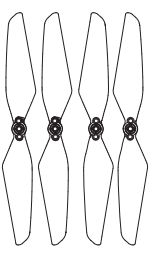

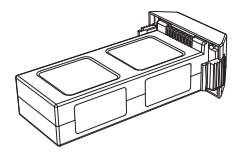

1x Drón akkumulátor 1x USB kábel 1x Csavarhúzó

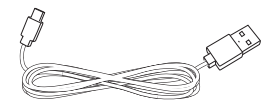

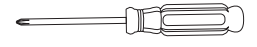

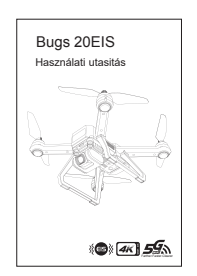

1x Használati utasitás 1x Gyors útmutató

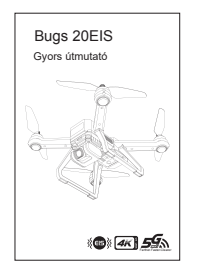

# **Nyilatkozat**

- Ez a drón nem játék hanem egy hobby tipusú modell. Megfelelően kell összerakni és használni. A felhasználó a biztonsági intézkedéseket bekell tartsa irányitás közben.
- Ez a drón megfelelő 14 évnél idősebb személyeknek.
- A felhasználók teljes mértékben felelősek a drón használatáért. A gyártó nem felelős a drón nem megfelelő használata során keletkezett károkért.
- Ne hagyja a kisméretű alkatrészeket a gyerekek előtt.

# Biztonsági intézkedések

A távirányitott hobby tipusú drónokat a legveszélyesebb elektromos cikknek tartják. A felhasználóknak első kell legyen a biztonság. Ne reptesse a drónt repterek közelében, tömegek felett vagy olyan helyeken ahol veszélyes anyagokat tárolnak és ne felejtse el, hogy felelős azért, ahogy a drónt használja.

### **● Kerülje az akadályokat, tömegeket, a vizet, magasfeszültségű vezetékeket, fákat, stb.**

Mindig válasszon nyilt teret távol emberektől és épületektől. Ne irányitsa a drónt közvetlen emberek és állatok felé. Ne repüljön kedvezőtlen időjárás esetén mint a kánikula, hó, erös szél (≥ 5 szint) , eső vagy köd. Álljon legalább 2m távolságra a dróntól felszálláskor és leszálláskor.

### **● Tárolja a drónt száraz helyeken**

A drón mechanikus és elektromos alkatrészeket tartalmaz. A megvédésük érdekében a drónt szároz helyen tartsa és száraz törlővel tisztitsa meg.

### **● Gyakoroljon tapasztalt felhasználó mellett**

Kezdő felhasználóknak ajánlott, hogy tapasztalt felhasználókkal gyakoroljanak. Ne repüljön egyedül.

### **● Tartsa be a biztonsági intézkedéseket és ne feledje saját felelősségét**

Olvassa el figyelmesen az utasitásokat repülés előtt azért, hogy a termék működéséről megtudjon részleteket és a használatáról tanácsokat, és, hogy megtudja, hogyan használja a kiegészitőket. Első a biztonság. Maradjon naprakész és tartsa be a helyi törvényeket és szabályokat. Kerülje a korlátozott területeket és tisztelje mások intimitását.

### **● Repülés biztonsága**

Győződjön meg róla, hogy pszihikailag alkalmas minden repülés előtt. Saját tapasztalata szerint reptesse a drónt. Ne reptesse a drónt alkohol vagy drogok hatása alatt. Tartsa a távirányitót legkevesebb 20cm távolságra a testétől amikor a drónt repteti.

### **● Maradjon távol a dróntól**

Semmiképp se érjen a drónhoz működés közben. Ne menjen közel a drónhoz ameddig a légcsavarok és motorok nem zárnak le.

### **● Kerülje a hőforrásokat**

A drón fémből, szálakból, műanyagból, elektromos alkatrészekből és más anyagokból készült. Kerülje a hőforrásokat azért, hogy elkerülje a nap és magas hőmérsékletek által okozott deformálódásokat vagy meghibásodásokat.

### **● Környezetvédelem**

A bolygó védelme érdekében a drónt a helyi törvények és szabályok szerint hasznositsa újra.

### Megjegyzés:

- a) Azok a módositások, amelyeket a megfelelésért felelős részek nem fogadnak el, érvénytelenithetik a felhasználó felszerelés használatára vonatkozó jogát.
- b) A tesztelések alapján bebizonyitották, hogy a készülék besorolható a B osztályzású, digitális készülékekre jellemző határokba, az FCC rendelet 15. rész előirásainak megfelelően. Ezeket a határokat azért húzták meg, hogy ésszerű biztonságot nyújtsanak interferenciák ellen egy lakókörnyezetben. Ez a készülék létrehoz, használ és kiadhat rádió frekvenciás jeleket és ha nem az utasitásoknak megfelelően van összerakva és használva, akkor rádió interferenciát okozhat amelyek a rádió hullámos kommunikációt befolyásolhatják. Azonban, nincs garancia arra, hogy káros interferenciák nem alakulnak ki egyes helyzetekben. Ha a készülék káros interferenciát okoz a rádió vagy TV készülékek esetében, amelyeket beazonosithat a készülék ki- és bekapcsolásával, a felhasználónak tanácsolt, hogy a következő eljárással próbálja meg megoldani:
	- Irányitsa át vagy tegye máshová az antennát
	- -Növelje a távolságot a felszerelés és vevő közt.

 -Csatlakoztassa a felszerelést egy konnektorhoz amely más áramkörön van mint amelyiken a vevő van.

- Kérje a helyi forgalmazó vagy egy tapasztalt rádió/ TV szakember segitségét.

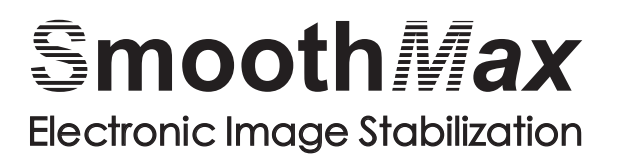

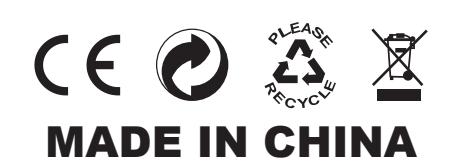